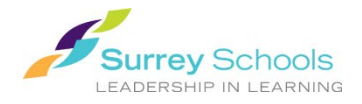

# **EADERSHIP IN LEARNING Reading eBooks Online**

# **1. At school:**

Enter your school's library catalogue as you would when searching for a book. Click on FilettShelf

## **At home**:

go to **[https://www.surreyschools.ca](https://www.surreyschools.ca/)**.

- Student Services
- Homework Help,
- *FollettShelf*
- Find your school and click on

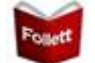

**2. Search**: by using the **search box** at the top of the screen

#### **OR**

Use the filter options from the menu on the left to narrow your search

#### **OR**

Browse through the titles on the screen

**3. Hover over,** or tap and hold on a title that you would like to learn more about.

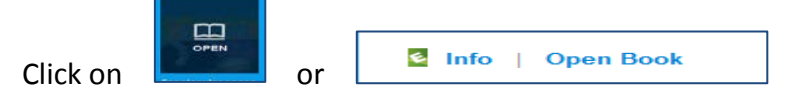

**4. Login as Guest** to read online.

## Username: sd36bc Password: sd36bc

If the book is available it will now open.

## **5. Feature menus:**

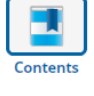

View the table of contents  $\overline{\mathbb{F}[\mathbb{F}[\mathbb{$ 

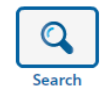

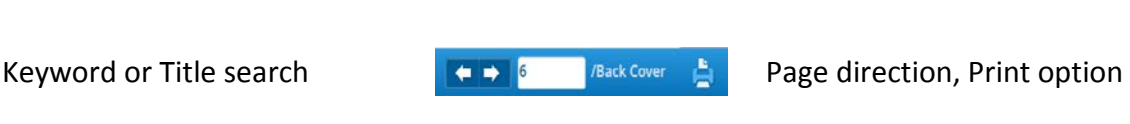

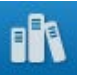

Close book

## **DON'T FORGET TO LOGOUT WHEN YOU ARE DONE**